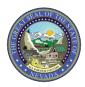

Nevada Medicaid/Nevada Check Up

## CLAIM SUBMISSION TIP SHEET: Institutional Claims

| Login *User ID Log In Forgot User ID? Register Now Where do I enter my password?                                                                                                    | Log into the Electronic<br>Verification System (EVS) portal<br>at:<br><u>https://www.medicaid.nv.gov/</u><br><u>hcp/provider/Home/tabid/135/</u><br><u>Default.aspx</u>                                                                                                    |
|----------------------------------------------------------------------------------------------------|----------------------------------------------------------------------------------------------------|
| Nevada Department of<br>Health and Human Services<br>Division of Health Care Financing and Policy Provider Portal         Wy Home       Eligibility       Claims       Care Management       File Exchange       Resources         Search Claims       Submit Claim I Submit Claim Search Payment History       Treatment History       Treatment History         Submit Claim I Submit Claim Inst       Submit Claim Dental       Submit Claim Search Claims       Submit Claim Inst         Submit Claim Prof       Search Payment History       Treatment History                                                                                                    | Select or hover over "Claims"<br>from the top tool bar. If<br>"Claims" is selected, a page<br>with claim options will appear.<br>If the user only hovers over the<br>claims tab, the options will<br>appear in the ribbon just below<br>the tool bar.                                                                                                    |
| Submit Institutional Claim: Step 1       Image: Claim Type Image: Claim Type Image: Claim: Type Image: Claim: Type Image: Claim: Type Image: Claim: Claim: Claim: Type Image: Claim: Claim: Cla | <ul> <li>Step 1 of the Institutional Claim consists of completing the following information: <ul> <li>Claim Type</li> <li>Provider Information</li> <li>Patient Information</li> <li>Claim Information</li> </ul> </li> <li>Some fields are marked with a red asterisk and are required. Other fields may not have an asterisk, but may be required depending on services rendered.</li> <li>If there is other insurance on file, select "Include Other Insurance" and review the Submitting Secondary Claims</li> </ul> |

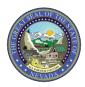

Nevada Medicaid/Nevada Check Up

## CLAIM SUBMISSION TIP SHEET: Institutional Claims

| Diagnosis Codes         External Cause of Injury Diagnosis Codes         Condition Codes                                                                                                    | Step 2 of the Institutional Claim<br>consists of completing the<br>following information, if                                                                                                    |
|----------------------------------------------------------------------------------------------------|----------------------------------------------------------------------------------------------------|
| Occurrence Codes                                                                                                    | applicable to the claim:                                                                                                    |
| Value Codes + Surgical Procedures +                                                                                                    | Diagnosis Information                                                                                                    |
| Surgical Procedures         Image: Surgical Procedures         Image: | <ul> <li>External Cause of Injury<br/>Diagnosis Codes</li> <li>Condition Codes</li> <li>Occurrence Codes</li> <li>Value Codes</li> <li>Surgical Procedures</li> </ul> Note: Whenever the "Add"<br>button is available, regardless<br>of which step the user is on,<br>ensure that the "Add" button is<br>selected to populate the<br>information into the claim. |
| Select the row number to edit the row. Click the Remove link to remove the entire row.         To Date         Units         Charge Amount         Action           Sw click the row number to edit the row. Click the Remove link to remove the entire row.         From Date         To Date         Units         Charge Amount         Action                                                                                                    | Step 3 of the Institutional Claim consists of completing the                                                                                                    |
| 1 0.000                                                                                                    | following information:                                                                                                    |
| 1 *Revenue Code® HCPCS/Proc Code®<br>Modifiers @                                                                                                    | <ul> <li>Service Details</li> <li>Attachments (if applicable)</li> </ul>                                                                                                    |
| Attachments       Image: Click the Remove link to remove the entire row.         #       Transmission Method       File       Control #       Attachment Type       Action         Image: Click to add attachment.       Image: Click to add attachment.       Image: Click to Step 1       Back to Step 2       Submit       Cancel                                                                                                    | After all steps have been<br>completed, select "Submit" to<br>review the claim. User will<br>then select "Confirm" to<br>submit the claim and receive                                                                                                    |
|                                                                                                    | Claim ID and Adjudication information.                                                                                                    |

For more details regarding submitting claims, please visit Chapter 3 of the EVS User Manual at: <u>https://www.medicaid.nv.gov/providers/evsusermanual.aspx</u>